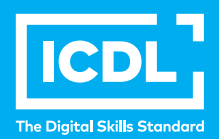

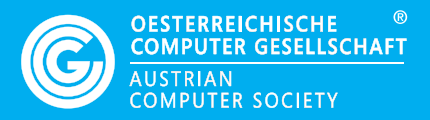

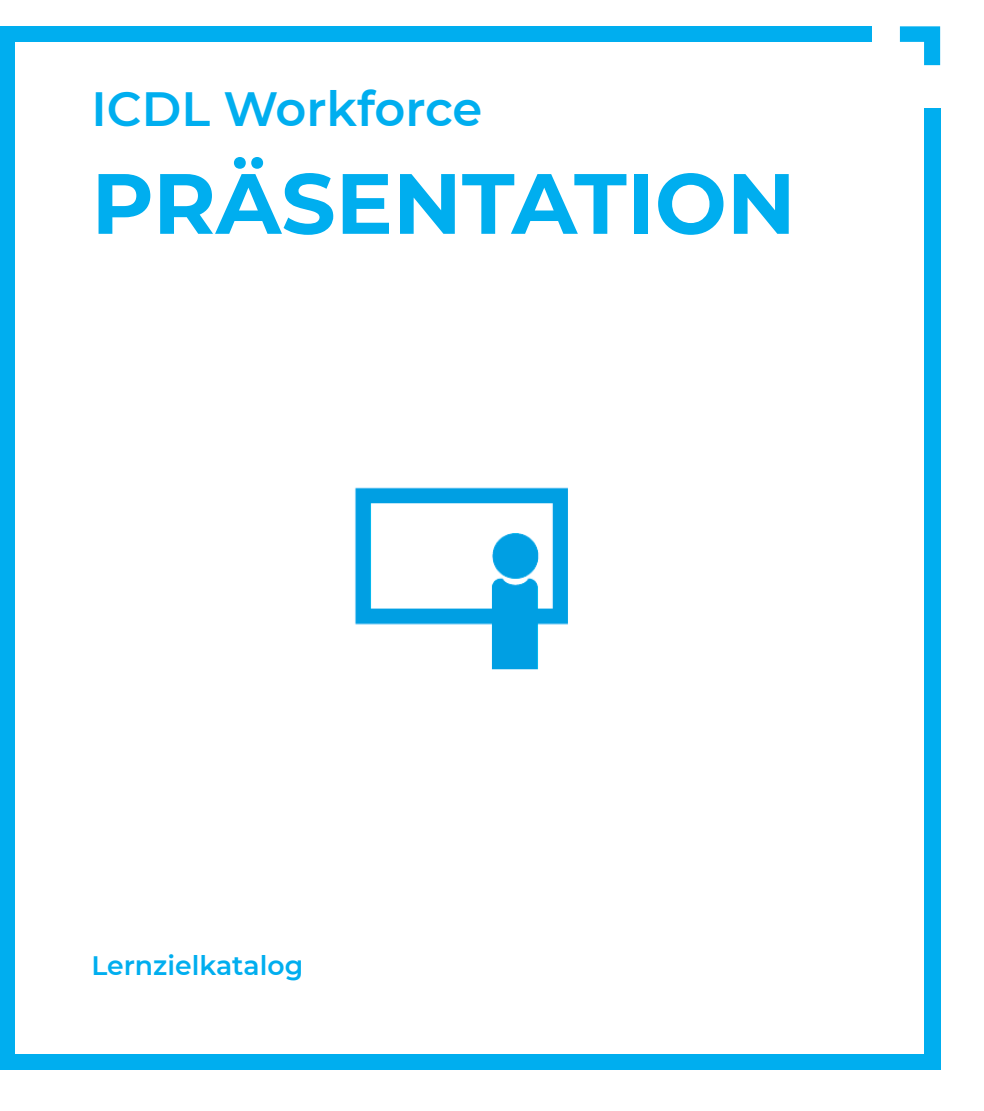

**www.ocg.at**

#### **Zweck dieses Dokuments**

Dieses Dokument listet die Lerninhalte für das ICDL Modul *Präsentation* auf und beschreibt, welche Fertigkeiten von den Absolvent\*innen des Moduls erwartet werden. Die theoretischen und praktischen Aufgaben der Tests zu diesem Modul beruhen auf den Inhalten dieses Lernzielkatalogs. Approbierte Lernmaterialien decken dessen Inhalte ab.

Der ICDL ist eine Initiative der ICDL Foundation und wird in Österreich von der OCG betreut.

#### **ICDL Foundation**

The Grange Stillorgan Road Blackrock Co. Dublin Republic of Ireland Web: www.icdl.org

# **Österreichische Computer Gesellschaft (OCG)**

Wollzeile 1 A-1010 Wien Tel: +43 1 512 02 35-0 E-Mail: info@ocg.at Web: www.ocg.at

#### **Hinweis**

Die aktuelle deutschsprachige Version von ICDL Lernzielkatalogen für Österreich ist auf der ICDL Website www.icdl.at veröffentlicht.

#### **Haftung**

Die OCG hat dieses Dokument mit Sorgfalt erstellt, kann aber weder Richtigkeit und Vollständigkeit der enthaltenen Informationen zusichern noch Haftung für durch diese Informationen verursachte Schäden übernehmen.

# **Urheberrecht**

© ICDL Foundation

# **PRÄSENTATION**

Dieses Modul behandelt die wesentlichen Kenntnisse und Fertigkeiten, die bei der Nutzung von Computern und Mobilgeräten, bei der Erstellung und Verwaltung von Dateien, beim Umgang mit Netzwerken und zur Sicherstellung der Datensicherheit erforderlich sind.

Dieses Modul behandelt die wesentlichen Kenntnisse und Fertigkeiten, die für die kompetente Nutzung eines Präsentationsprogramms erforderlich sind.

# **LERNZIELE**

Absolvent\*innen dieses Moduls können

- mit Präsentationen arbeiten und sie in verschiedenen Dateiformaten lokal und online speichern,
- Hilfe-Funktionen und Informationsquellen zur Steigerung der Produktivität nutzen,
- für unterschiedliche Aufgaben die jeweils geeignete Präsentationsansicht verwenden; verschiedene Folienlayouts und -designs benutzen,
- Text und Tabellen in Präsentationen einfügen, bearbeiten und formatieren; den Vorteil von eindeutigen Folientiteln kennen; den Folienmaster für ein einheitliches Foliendesign verwenden,
- geeigneten Diagrammtyp auswählen, Diagramme erstellen und formatieren, um Informationen aussagekräftig darzustellen,
- Bilder und gezeichnete Objekte einfügen, bearbeiten und ausrichten,
- Animationen und Übergangseffekte in einer Präsentation anwenden; den Inhalt der Präsentation vor dem Drucken bzw. vor dem Präsentieren kontrollieren und korrigieren

# **1 PROGRAMM VERWENDEN**

#### 1.1 Arbeiten mit Präsentationen

- 1.1.1 Präsentationsprogramm starten, beenden; Präsentation(en) öffnen, schließen.
- 1.1.2 Neue Präsentation basierend auf der Standard-Vorlage oder basierend auf einer anderen lokal oder online verfügbaren Vorlage erstellen.
- 1.1.3 Präsentation an einem bestimmten Ort eines lokalen Laufwerks oder auf

einem Online-Speicher speichern; Präsentation unter einem anderen Namen an einem bestimmten Ort eines lokalen Laufwerks oder auf einem Online-Speicher speichern

- 1.1.4 Präsentation in einem anderen Dateiformat speichern wie: PDF, Bildschirmpräsentation, Bilddatei
- 1.1.5. Zwischen geöffneten Präsentationen wechseln.

# 1.2 Produktivitätssteigerung

- 1.2.1 Basis-Optionen in der Anwendung einstellen wie: Benutzername, Standard-Ordner zum Öffnen und Speichern von Präsentationen
- 1.2.2 Verfügbare Hilfe-Funktionen und Informationsquellen nutzen.
- 1.2.3 Zoom-Funktionen verwenden.
- 1.2.4 Symbolleisten ausblenden, einblenden bzw. Menüband ausblenden, anzeigen.

# **2 PRÄSENTATION ENTWICKELN**

#### 2.1 Präsentationsansichten

- 2.1.1 Den Verwendungszweck von verschiedenen Ansichten einer Präsentation verstehen: Normal, Foliensortierung, Folienmaster, Notizenseite, Gliederung, Bildschirmpräsentation.
- 2.1.2 Ansicht wechseln: Normal, Foliensortierung, Folienmaster, Notizenseite, Gliederung
- 2.1.3 Gute Praxis für das Hinzufügen von Folientiteln kennen: für jede Folie einen eigenen Titel wählen, um sie in der Gliederungsansicht oder beim Navigieren in der Bildschirmpräsentation unterscheiden zu können

# 2.2 Folien

- 2.2.1 Folienlayout einer Folie ändern.
- 2.2.2 Design auf eine Präsentation anwenden.
- 2.2.3 Hintergrundfarbe auf einer bestimmten Folie, auf verschiedenen Folien, auf allen Folien einer Präsentation ändern.
- 2.2.4 Neue Folie mit einem bestimmten Folienlayout hinzufügen: Titelfolie, Titel und Inhalt, Nur Titel, Leer.
- 2.2.5 Folien innerhalb einer Präsentation, zwischen geöffneten Präsentationen kopieren, verschieben.

#### 2.2.6 Folie(n) löschen.

# 2.3 Masterfolien

- 2.2.1 Gute Praxis für die Erstellung einer Präsentation mit einheitlichem Design und Format kennen: Folienmaster verwende
- 2.2.2 Grafisches Objekt (Bild, Zeichnungsobjekt) auf einer Masterfolie einfügen, entfernen
- 2.2.3 Textformatierung auf einer Masterfolie anwenden: Schriftgröße, Schriftart, Schriftfarbe.

# **3 TEXT**

# 3.1 Arbeiten mitText

- 3.1.1 Gute Praxis für die Erstellung von Folieninhalten kennen: kurze treffende Ausdrücke, Aufzählungszeichen und nummerierte Listen verwenden.
- 3.1.2 Text in einen Platzhalter in der Normalansicht eingeben; Text in der Gliederungsansicht eingeben.
- 3.1.3 Text in einer Präsentation bearbeiten.
- 3.1.4 Text innerhalb einer Präsentation, zwischen geöffneten Präsentationen kopieren, verschieben.
- 3.1.5 Text löschen.
- 3.1.6 Befehl Rückgängig, Wiederherstellen verwenden.
- 3.1.7 Einzüge (Listenebenen) bei Text, in Aufzählungen, in nummerierten Listen anwenden, ändern, entfernen.

# 3.2 Formatieren

- 3.2.1 T extformatierung anwenden: Schriftart, Schriftgröße.
- 3.2.2 Textformatierung anwenden: fett, kursiv, unterstrichen, Textschatten.
- 3.2.3 Textfarbe anwenden.
- 3.2.4 Groß-/Kleinschreibung auf Text anwenden.
- 3.2.5 Text ausrichten: linksbündig, zentriert, rechtsbündig.
- 3.2.6 Abstand vor, nach den Absätzen in Text, Aufzählungen, nummerierte Listen anwenden; Zeilenabstand in Text, Aufzählungen, nummerierten Listen anwenden: einfach, 1,5-zeilig, doppelt.
- 3.2.7 In einer Liste zwischen verfügbaren Aufzählungszeichen, Nummerierungs

formaten wechseln.

3.2.8 Hyperlink einfügen, bearbeiten entfernenken einfügen..

#### 3.3 Tabellen

- 3.3.1 Tabelle erstellen, löschen.
- 3.3.2 Text in eine Tabelle eingeben, bearbeiten.
- 3.3.3 Zellen, Zeilen, Spalten, die ganze Tabelle auswählen.
- 3.3.4 Zeilen und Spalten einfügen, löschen.
- 3.3.5 Spaltenbreite, Zeilenhöhe ändern.

#### **4 DIAGRAMME**

# 4.1 Diagramme verwenden

- 4.1.1 Daten eingeben, um ein Diagramm in einer Präsentation zu erstellen: Säulen-, Balken-, Linien-, Kreisdiagramm.
- 4.1.2 Diagramm auswählen.
- 4.1.3 Diagrammtyp ändern.
- 4.1.4 Diagrammtitel hinzufügen, entfernen, bearbeiten.
- 4.1.5 Datenbeschriftung zu einem Diagramm hinzufügen: Wert, Prozentsatz.
- 4.1.6 Hintergrundfarbe eines Diagramms ändern.
- 4.1.7 Farbe von Säulen, Balken, Linien, Kreissegmenten in einem Diagrammändern.

# 4.2 Organigramm

- 4.2.1 Mithilfe einer integrierten Funktion ein Organigramm mit einer beschrifteten hierarchischen Struktur erstellen
- 4.2.2 Die hierarchische Struktur eines Organigramms ändern.
- 3.2.3 In einem Organigramm Mitarbeiter/innen, Untergebene hinzufügen, löschen.

# **5 GRAFISCHE OBJEKTE**

# 5.1 Einfügen, Bearbeiten

- 5.1.1 Grafisches Objekt auf einer Folie einfügen: Bild, Zeichnungsobjekt.
- 5.1.2 Grafikobjekt(e) auswählen.
- 5.1.3 Grafisches Objekt, Diagramm innerhalb einer Präsentation, zwischen geöffneten Präsentationen kopieren, verschieben.
- 5.1.4 Größe eines grafischen Objekts ändern und Seitenverhältnis beibehalten, nicht beibehalten; Größe eines Diagramms ändern.
- 5.1.5 Grafisches Objekt, Diagramm löschen.
- 5.1.6 Grafisches Objekt drehen, spiegeln.
- 5.1.7 Grafikobjekt(e) relativ zur Folie ausrichten: links, zentriert, rechts, oben, unten.
- 5.1.8 Grafische Objekte relativ zueinander ausrichten: links, rechts, oben, unten, vertikal/horizontal zentriert..

#### 5.2 Zeichnung

- 5.2.1 Zeichnungsobjekte auf einer Folie einfügen: Linie, Pfeil, Blockpfeil, Rechteck, Quadrat, Ellipse, Kreis, Textfeld.
- 5.2.2 Text eingeben in Textfeld, Blockpfeil, Rechteck, Quadrat, Ellipse, Kreis.
- 5.2.3 Füllfarbe, Linienfarbe, Linienstärke, Linientyp eines Zeichnungsobjekts ändern.
- 5.2.4 Anfangspfeilart, Endpfeilart eines Pfeils ändern.
- 5.2.5 Schatten auf ein Zeichnungsobjekt anwenden.
- 5.2.6 Zeichnungsobjekte auf einer Folie gruppieren, die Gruppierung aufheben.
- 5.2.7 Ein Zeichnungsobjekt eine Ebene nach vorne, eine Ebene nach hinten bringen; ein Zeichnungsobjekt vor alle anderen Objekte, hinter alle anderen Objekte stellen..

# **6 AUSGABE VORBEREITEN**

# 6.1 Vorbereitung

- 6.1.1 Folien-Übergangseffekte hinzufügen, entfernen.
- 6.1.2 Animationseffekte zu verschiedenen Elementen einer Folie hinzufügen,entf ernen.
- 6.1.3 Präsentationsnotiz zu Folie(n) hinzufügen.
- 6.1.4 Folie(n) ausblenden, einblenden.
- 6.1.5 Text in die Fußzeile einer bestimmter Folie, mehrerer Folien, aller Folien der Präsentation einfügen.
- 6.1.6 Automatische Foliennummerierung, automatisch aktualisiertes oder festes Datum in die Fußzeile einer bestimmten Folie, mehrerer Folien, aller Folien der Präsentation einfügen.

# 6.2 Kontrollieren, Präsentieren

- 6.2.1 Rechtschreibprüfung auf eine Präsentation anwenden und Änderungen durchführen wie: Fehler korrigieren, ignorieren, Wortwiederholungen löschen.
- 6.2.2 Folien-Ausrichtung ändern: Hochformat, Querformat; ein geeignetes Ausgabeformat für die Folienpräsentation auswählen wie: Papierformat, Bildschirmpräsentation.
- 6.2.3 Präsentation drucken mit Druckoptionen wie: Druck der gesamten Präsentation, Druck von bestimmten Folien, Handzettel, Notizenseiten, Gliederung, Druck von mehreren Exemplaren.
- 6.2.4 Bildschirmpräsentation ab der ersten Folie, ab der aktuellen Folie starten; Bildschirmpräsentation beenden.
- 6.2.5 Während der Bildschirmpräsentation zur nächsten Folie, zur vorherigen Folie, zu einer bestimmten Folie navigieren.

# **ICDL MODULE IM ÜBERBLICK**

# **GRUNDLAGEN**

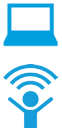

Computer-Grundlagen

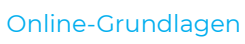

# **OFFICE ANWENDUNGEN**

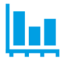

Tabellenkalkulation

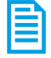

**Textverarbeitung** 

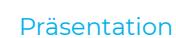

# **GOOD PRACTICE**

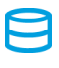

Datenbanken anwenden

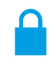

IT-Security

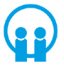

Online-Zusammenarbeit

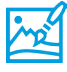

Bildbearbeitung

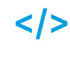

Computing

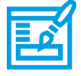

**Webediting** 

# **KI UND ROBOTIK**

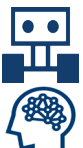

Robotik

Künstliche Intelligenz

#### **ADVANCED**

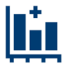

Tabellenkalkulation Advanced

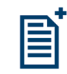

**Textverarbeitung** Advanced

Präsenation Advanced

Datenbank Advanced

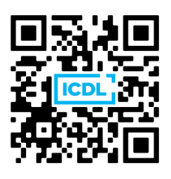